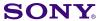

## Display

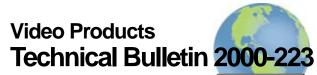

Worldwide Technical Bulletins for Broadcast and Professional Products

Date: November 6, 2000 Model: BVM-D32E1WU

Subject: CORRECTING COLOR SHIFT Serial No: 2,000,001–2,000,062

### **DESCRIPTION**

When power is turned on after adjustment and a signal of 1035i format is input in normal scan mode, the H convergence at the top of the picture may be lost and the color uniformity may shift.

To correct this condition, perform the following modification procedure.

#### **PARTS REQUIRED**

| Part No.     | Description | Qty. |
|--------------|-------------|------|
| 1-247-863-31 | Res, 22kΩ   | 2    |

**NOTE:** This procedure also requires the following UL1061 AWG28 jumpers:

**4**0mm

**ⓑ** 60mm

#### **MODIFICATION PROCEDURE**

# BUF2 Board (Side A) See Figure 1.

- 1. Solder one lead of  $22k\Omega$  resistor to IC102 pin 29 [zone A-3], and solder other lead of resistor to one end of jumper  $\triangle$ .
- 2. Solder other end of jumper (A) to IC108 pin 14 (Stand-by +5V) [zone B-4].
- 3. Apply RTV to secure resistor and jumper as shown.
- 4. Solder one lead of other  $22k\Omega$  resistor to IC202 pin 29 [zone A-1], and solder other lead of resistor to one end of jumper  $\blacksquare$ .
- 5. Solder other end of jumper (3) to IC204 pin 14 (Stand-by +5V) [zone C-2].
- 6. Apply RTV to secure resistor and jumper as shown.

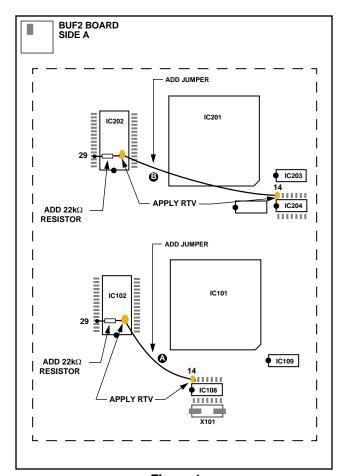

Figure 1

## **CONFIRMATION**

- Receive a cross-hatch signal of 1035i format, and choose Normal Scan.
- 2. Access MAINTENANCE MENU and choose BUF BOARD.
- 3. Choose CONVERGENCE ADJ--- and move to page 3/7.
- 4. Set DATA SEL to H CONV.

DPM000-030 Page 1 of 2

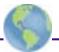

- 5. Set CONV POS Y to "00".
- 6. Set CONV POS X from 00 to 15 as follows:

Ensure that MEM DATA value is not greater than 200. If MEM DATA value is greater than 200, replace data with adjacent address data.

For example, if data from CONV POS X 01 is greater than 200, enter value from CONV POS X 00 or CONV POS X 02.

- 7. Set DATA SEL to HMC.
- 8. Repeat steps 5 and 6 above.

**NOTE:** If a convergence anomaly exists, proceed as follows:

- a. Set DATA SEL to V CONV and VMC.
- b. Repeat steps 5 and 6 above.
- c. Ensure that MEM DATA values are not greater than 200, when CONV POS X is set to 16 or higher. If MEM DATA value is greater than 200, replace data with adjacent address data.
- Receive a 100% white signal in 1035i format, and choose Normal Scan.
- Access MAINTENANCE MENU and choose BUF BOARD.
- Choose UNIFORMITY ADJ--- and move to page 3/
  7.
- 12. Set DATA SEL to DU R.
- 13. Set UNIF POSY to "00".
- 14. Set UNIF POS X from 00 to 15 as follows:

Ensure that MEM DATA value is not greater than 200. If MEM DATA value is greater than 200, replace data with adjacent address data.

For example, if data from UNIF POS X 01 is greater than 200, enter value from UNIF POS X 00 or UNIF POS X 02.

- 15. Set DATA SEL to DU B.
- 16. Repeat steps 13 and 14 above.

**NOTE:** If a uniformity anomaly exists, proceed as follows:

- a. Set DATA SEL to DU G.
- b. Repeat steps 13 and 14 above.
- c. Ensure that MEM DATA values are not greater than 200, when UNIF POS X is set to 16 or higher. If MEM DATA value is greater than 200, replace data with adjacent address data.

Page 2 of 2 3020000410W01.FM